|                            |                                                     |               | NUMBER           |  |  |
|----------------------------|-----------------------------------------------------|---------------|------------------|--|--|
| S                          |                                                     | CAMPAIGN      | 16-01-064        |  |  |
| Technical Service Bulletin |                                                     | DATE          | MODEL(S)         |  |  |
|                            |                                                     | NOVEMBER 2016 | SONATA 2.4L (LF) |  |  |
| SUBJECT:                   | VCM INSPECTION AND ECM UPDATE - DTC P200A AND P0605 |               |                  |  |  |
| SUBJECT:                   | (SERVICE CAMPAIGN T1H)                              |               |                  |  |  |
| <b>GD CU Undate</b>        |                                                     |               |                  |  |  |

# **\*** IMPORTANT

## \*\*\* Dealer Stock and Retail Vehicles \*\*\*

Dealers must perform this Service Campaign on all affected vehicles prior to customer retail delivery and whenever an affected vehicle is in the shop for any maintenance or repair.

When a vehicle arrives at the Service Department, access Hyundai Motor America's "Warranty Vehicle Information" screen via WEBDCS to identify open Campaigns.

# **Description:**

This bulletin provides a logic update and inspection for CEL ("Check Engine Light") ON with DTC P200A (Intake Manifold Runner Performance - Bank 1) and for P0605 (Engine Control Module - ROM Error) on certain 2015 and 2016 model year Sonata (LF) vehicles equipped with a 2.4L GDI engine.

The vehicle may exhibit one or more of the following conditions:

- DTC P200A (Intake Manifold Runner Performance Bank 1)
  - Check Engine Light ON
  - > Automatic transmission upshift hesitation
  - Clicking noise from the intake manifold VCM (Variable Charge Motion) actuator when the engine RPM is increased
- (2015 MY Only) DTC P0605 (Engine Control Module ROM Error)
  - Check Engine Light ON
  - Electronic Stability Control (ESC) Warning Light ON
  - Limited engine power ("Limp Home") mode

Follow the Service Procedure outlined in this bulletin to perform the following:

- Confirm the proper operation of the VCM Actuator.
  - Replace the VCM Actuator, if it does not pass the inspection.
- Update the ECM.

Applicable Vehicles:

• Certain 2015-2016 SONATA (LF) with 2.4L GDI engine

GDS Information: Event #

#### Description

411\* "LFA 2.4GDI VCM GEAR DAMAGE IMPROVEMENT (3<sup>rd</sup>)"

(\*or use a later available event as listed in the GDS ECU Update screen if one is available.) **NOTES:** 

- Refer to the TSB **15-GI-001** for the tablet-based Mobile GDS ECU update procedures.
- Refer to the TSB 15-GI-002 for the PC-based GDS ECU update procedures.
- Perform the VCM actuation test first and then perform the ECM update.
- Clear DTC(s) present after the ECM update.

#### **Parts Information:**

| Part Name          | Part Number |
|--------------------|-------------|
| VCM Motor Assembly | 28323-2GGA1 |

#### NOTES:

- <u>Parts are not required</u> if the vehicle passes the VCM actuation test with no abnormal noise.
- Parts are only required if the VCM does not pass the actuation test and/or is abnormally noisy
  prior to the logic update being completed. All parts will be requested back and will be tested for
  any abnormalities.
- The K-Ring should be reused whenever possible during VCM Motor Assembly replacement.

### Warranty Information:

| Model                 | Op Code  | Operation                       | Op Time | Causal Part                               | Nature Code | Cause Code |
|-----------------------|----------|---------------------------------|---------|-------------------------------------------|-------------|------------|
|                       | 60CA27R0 | ECM UPGRADE                     | 0.3 M/H | * Refer to                                |             | ZZ3        |
| SONATA LF<br>2.4L GDI | 60CA27R1 | ECM UPGRADE and VCM REPLACEMENT | 0.8 M/H | ROM ID Table<br>for applicable<br>ECM P/N | I3A         |            |

**NOTE:** Submit claim on Campaign Claim Entry Screen.

### **Service Procedure:**

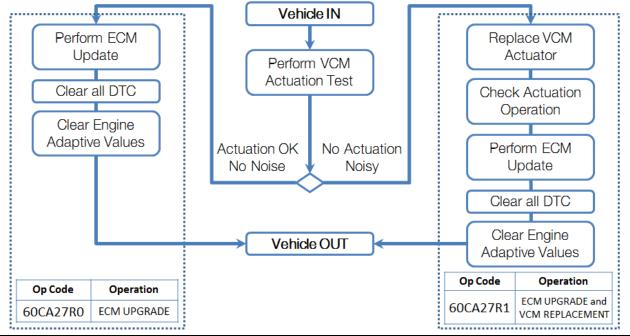

TSB #: 16-01-064

#### SUBJECT: VCM INSPECTION AND ECM UPDATE - DTC P200A AND P0605 (SERVICE CAMPAIGN T1H)

- 1. Perform VCM actuation test using GDS at a quiet location with minimal background noise.
  - > If the VCM actuation test passes with no abnormal noises, then go to Step 2 for ECM Update.
  - If there are <u>abnormal noises</u> from the VCM or the actuation test does not pass, replace the VCM Motor Assembly following all published Shop Manual procedures.
    - Whenever possible, reuse the K-Ring (this is the clip that attaches the VCM Motor Assembly to the VCM actuation arm) during VCM Motor Assembly replacement.
    - Repeat the actuation test if the VCM Motor Assembly was replaced.

2. Perform ECM Update using Event #411 or use a later available event as listed in the GDS ECU Update screen if one is available.

- Refer to the **TSB 15-GI-001** for the tablet-based Mobile GDS ECU update procedures.
- Refer to the **TSB 15-GI-002** for the PC-based GDS ECU update procedures.
- Clear all DTC(s) present after the ECM update.
- 3. Clear engine adaptive values using GDS.

# **ROM ID Information Table:**

Verify the ECU ROM ID before updating the software. Refer to the table below.

| Model         | MY   | IMMOBILIZER | ECM P/N     | ROM ID                                                                                                    |              |  |
|---------------|------|-------------|-------------|----------------------------------------------------------------------------------------------------|--------------|--|
| woder         |      |             |             | OLD                                                                                                    | NEW          |  |
| LFA<br>2.4GDI | 15MY | IMMO        | 39111-2GGK5 | LFAFNC4ER86A<br>LFAFNC4ER86B<br>LFAFNC4ER86C<br>LFAFNC4ER87A<br>LFAFNC4ER87B<br>LFAFNC4ER88A<br>LFAFNC4ER851<br>LFAFNC4ERA53 | LFAFNC4ERC0A |  |
|               |      | NON IMMO    | 39111-2GGK0 | LFAFNC4EM86A<br>LFAFNC4EM86B<br>LFAFNC4EM86C<br>LFAFNC4EM87A<br>LFAFNC4EM87B<br>LFAFNC4EM88A<br>LFAFNC4EM851<br>LFAFNC4EMA53 | LFAFNC4EMC0A |  |
|               |      | IMMO        | 39111-2GGL5 | LFAFNS4ER86A<br>LFAFNS4ER86B<br>LFAFNS4ER86C<br>LFAFNS4ER87A<br>LFAFNS4ER87B<br>LFAFNS4ER88A<br>LFAFNS4ERA51<br>LFAFNS4ERA53 | LFAFNS4ERC0A |  |
|               |      | NON IMMO    | 39111-2GGL0 | LFAFNS4EM86A<br>LFAFNS4EM86B<br>LFAFNS4EM86C<br>LFAFNS4EM87A<br>LFAFNS4EM87B<br>LFAFNS4EM88A<br>LFAFNS4EMA51<br>LFAFNS4EMA53 | LFAFNS4EMC0A |  |

SUBJECT: VCM INSPECTION AND ECM UPDATE - DTC P200A AND P0605 (SERVICE CAMPAIGN T1H)

| Model             | MY     | IMMOBILIZER     | ECM P/N     | ROM ID                                       |              |
|-------------------|--------|-----------------|-------------|----------------------------------------------|--------------|
| MODEI             |        | IIVIIVIODILIZER |             | OLD                                          | NEW          |
| LFA 16M<br>2.4GDI |        | IMMO            | 39111-2GGK6 | LFAGNC4ERA3A<br>LFAGNC4ERA5A<br>LFAGNC4ERB0B | LFAGNC4ERC0A |
|                   |        | NON IMMO        | 39111-2GGK1 | LFAGNC4EMA3A<br>LFAGNC4EMA5A<br>LFAGNC4EMB0B | LFAGNC4EMC0A |
|                   | TOIVIY | IMMO            | 39111-2GGL6 | LFAGNS4ERA3A<br>LFAGNS4ERA5A<br>LFAGNS4ERB0B | LFAGNS4ERC0A |
|                   |        | NON IMMO        | 39111-2GGL1 | LFAGNS4EMA3A<br>LFAGNS4EMA5A<br>LFAGNS4EMB0B | LFAGNS4EMC0A |

### MANUAL MODE PASSWORD INFORMATION TABLE:

| MENU                            | PASSWORD |
|---------------------------------|----------|
| LFA 2.4GDI NON IMMO 39111-2GGK0 | 1120     |
| LFA 2.4GDI NON IMMO 39111-2GGL0 | 1121     |
| LFA 2.4GDI NON IMMO 39111-2GGK1 | 1122     |
| LFA 2.4GDI NON IMMO 39111-2GGL1 | 1123     |
| LFA 2.4GDI IMMO 39111-2GGK5     | 1125     |
| LFA 2.4GDI IMMO 39111-2GGL5     | 1126     |
| LFA 2.4GDI IMMO 39111-2GGK6     | 1127     |
| LFA 2.4GDI IMMO 39111-2GGL6     | 1129     |

NOTE: IMMO is for Start-Stop Button Start. NON IMMO is for Key Start.